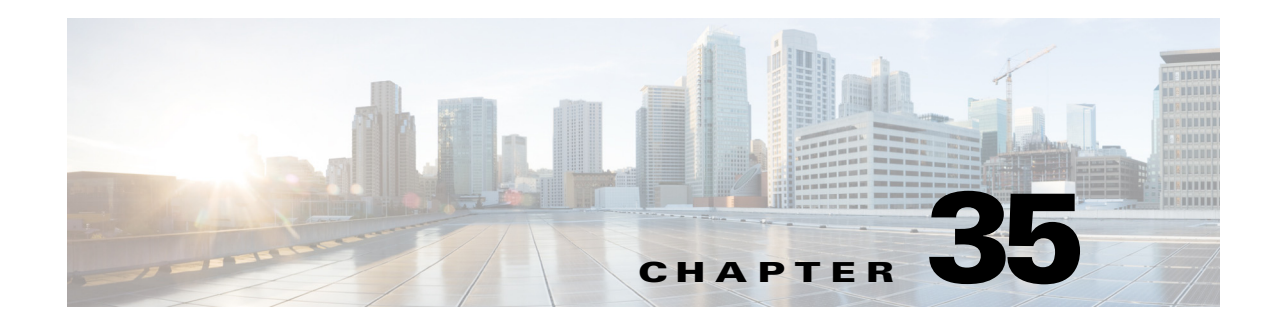

# **Configuring TACACS+ Servers for AAA**

This chapter describes how to configure TACACS+ servers used in AAA and includes the following sections:

- [Information About TACACS+ Servers, page 35-1](#page-0-0)
- **•** [Licensing Requirements for TACACS+ Servers, page 35-2](#page-1-0)
- **•** [Guidelines and Limitations, page 35-3](#page-2-0)
- **•** [Configuring TACACS+ Servers, page 35-3](#page-2-1)
- [Monitoring TACACS+ Servers, page 35-6](#page-5-0)
- **•** [Feature History for TACACS+ Servers, page 35-7](#page-6-0)

# <span id="page-0-0"></span>**Information About TACACS+ Servers**

The ASA supports TACACS+ server authentication with the following protocols: ASCII, PAP, CHAP, and MS-CHAPv1.

### **Using TACACS+ Attributes**

The ASA provides support for TACACS+ attributes. TACACS+ attributes separate the functions of authentication, authorization, and accounting. The protocol supports two types of attributes: mandatory and optional. Both the server and client must understand a mandatory attribute, and the mandatory attribute must be applied to the user. An optional attribute may or may not be understood or used.

 $\mathbf I$ 

<span id="page-0-1"></span>**Note** To use TACACS+ attributes, make sure that you have enabled AAA services on the NAS.

[Table 35-1](#page-0-1) lists supported TACACS+ authorization response attributes for cut-through-proxy connections. [Table 35-2](#page-1-1) lists supported TACACS+ accounting attributes.

*Table 35-1 Supported TACACS+ Authorization Response Attributes*

| <b>Attribute</b> | <b>Description</b>                                                   |
|------------------|----------------------------------------------------------------------|
| acl              | Identifies a locally configured ACL to be applied to the connection. |

<span id="page-1-1"></span>.

 $\mathbf I$ 

| <b>Attribute</b> | <b>Description</b>                                                                                                    |
|------------------|----------------------------------------------------------------------------------------------------|
| idletime         | Indicates the amount of inactivity in minutes that is allowed before the<br>authenticated user session is terminated.                                  |
| timeout          | Specifies the absolute amount of time in minutes that authentication credentials<br>remain active before the authenticated user session is terminated. |

*Table 35-1 Supported TACACS+ Authorization Response Attributes (continued)*

*Table 35-2 Supported TACACS+ Accounting Attributes*

| <b>Attribute</b>       | <b>Description</b>                                                                                                    |
|------------------------|----------------------------------------------------------------------------------------------------|
| bytes in               | Specifies the number of input bytes transferred during this connection (stop)<br>records only).                                                                           |
| bytes_out              | Specifies the number of output bytes transferred during this connection (stop<br>records only).                                                                           |
| cmd                    | Defines the command executed (command accounting only).                                                                                                    |
| disc-cause             | Indicates the numeric code that identifies the reason for disconnecting (stop<br>records only).                                                                           |
| elapsed_time           | Defines the elapsed time in seconds for the connection (stop records only).                                                                                               |
| foreign_ip             | Specifies the IP address of the client for tunnel connections. Defines the address<br>on the lowest security interface for cut-through-proxy connections.                 |
| $local$ <sub>_ip</sub> | Specifies the IP address that the client connected to for tunnel connections. Defines<br>the address on the highest security interface for cut-through-proxy connections. |
| NAS port               | Contains a session ID for the connection.                                                                                                    |
| packs_in               | Specifies the number of input packets transferred during this connection.                                                                                                 |
| packs_out              | Specifies the number of output packets transferred during this connection.                                                                                                |
| priv-level             | Set to the user privilege level for command accounting requests or to 1 otherwise.                                                                                        |
| rem_iddr               | Indicates the IP address of the client.                                                                                                    |
| service                | Specifies the service used. Always set to "shell" for command accounting only.                                                                                            |
| task_id                | Specifies a unique task ID for the accounting transaction.                                                                                                    |
| username               | Indicates the name of the user.                                                                                                    |

# <span id="page-1-0"></span>**Licensing Requirements for TACACS+ Servers**

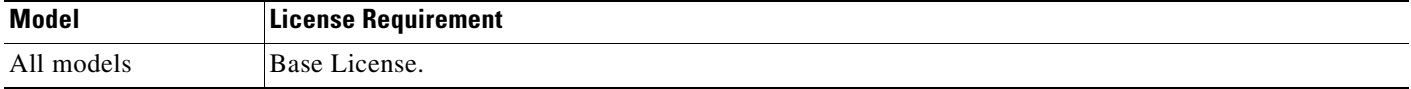

**35-3**

#### **Guidelines and Limitations**

### <span id="page-2-0"></span>**Guidelines and Limitations**

This section includes the guidelines and limitations for this feature.

#### **Context Mode Guidelines**

Supported in single and multiple context mode.

#### **Firewall Mode Guidelines**

Supported in routed and transparent firewall mode.

#### **IPv6 Guidelines**

Supports IPv6.

#### **Additional Guidelines**

- You can have up to 100 server groups in single mode or 4 server groups per context in multiple mode.
- Each group can have up to 16 servers in single mode or 4 servers in multiple mode.
- **•** If you need to configure fallback support using the local database, see the "Fallback Support" section on page 33-2 and the "How Fallback Works with Multiple Servers in a Group" section on page 33-2.
- **•** To prevent lockout from the ASA when using TACACS+ authentication or authorization, see the "Recovering from a Lockout" section on page 41-36.

## <span id="page-2-1"></span>**Configuring TACACS+ Servers**

I

This section includes the following topics:

- [Task Flow for Configuring TACACS+ Servers, page 35-3](#page-2-2)
- **•** [Configuring TACACS+ Server Groups, page 35-4](#page-3-0)
- [Adding a TACACS+ Server to a Group, page 35-5](#page-4-0)

### <span id="page-2-2"></span>**Task Flow for Configuring TACACS+ Servers**

**Step 1** Add a TACACS+ server group. See the ["Configuring TACACS+ Server Groups" section on page 35-4.](#page-3-0)

**Step 2** For a server group, add a server to the group. See the "Adding a TACACS+ Server to a Group" section [on page 35-5.](#page-4-0)

 $\mathbf I$ 

### <span id="page-3-0"></span>**Configuring TACACS+ Server Groups**

If you want to use a TACACS+ server for authentication, authorization, or accounting, you must first create at least one TACACS+ server group and add one or more servers to each group. You identify TACACS+ server groups by name.

To add a TACACS+ server group, perform the following steps:

### **Detailed Steps**

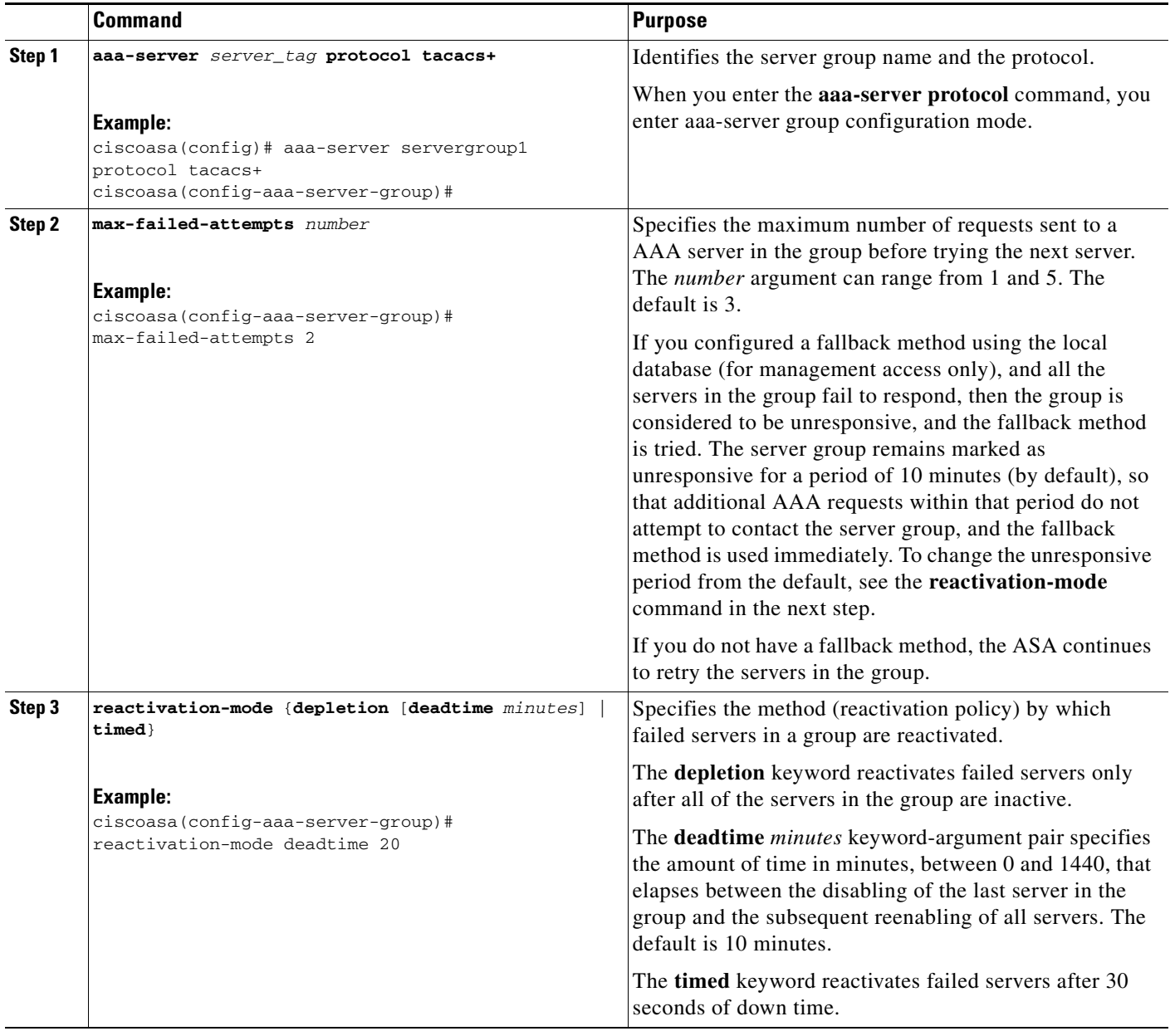

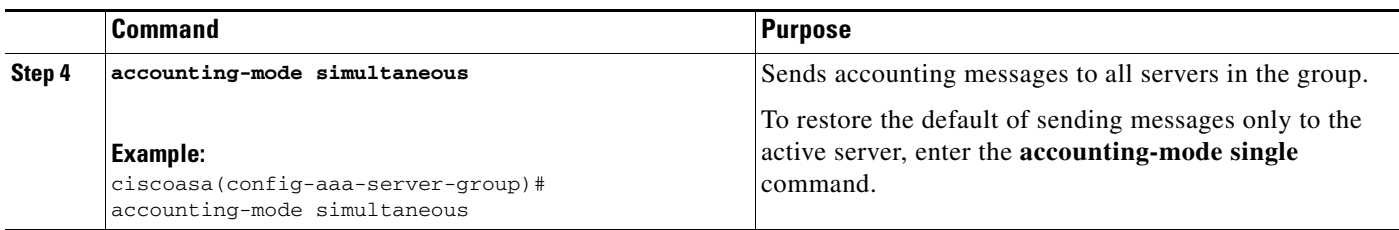

#### **Examples**

The following example shows how to add one TACACS+ group with one primary and one backup server:

```
ciscoasa(config)# aaa-server AuthInbound protocol tacacs+
ciscoasa(config-aaa-server-group)# max-failed-attempts 2
ciscoasa(config-aaa-server-group)# reactivation-mode depletion deadtime 20
ciscoasa(config-aaa-server-group)# exit
ciscoasa(config)# aaa-server AuthInbound (inside) host 10.1.1.1
ciscoasa(config-aaa-server-host)# key TACPlusUauthKey
ciscoasa(config-aaa-server-host)# exit
ciscoasa(config)# aaa-server AuthInbound (inside) host 10.1.1.2
ciscoasa(config-aaa-server-host)# key TACPlusUauthKey2
ciscoasa(config-aaa-server-host)# exit
```
### <span id="page-4-0"></span>**Adding a TACACS+ Server to a Group**

To add a TACACS+ server to a group, perform the following steps:

#### **Detailed Steps**

 $\mathbf I$ 

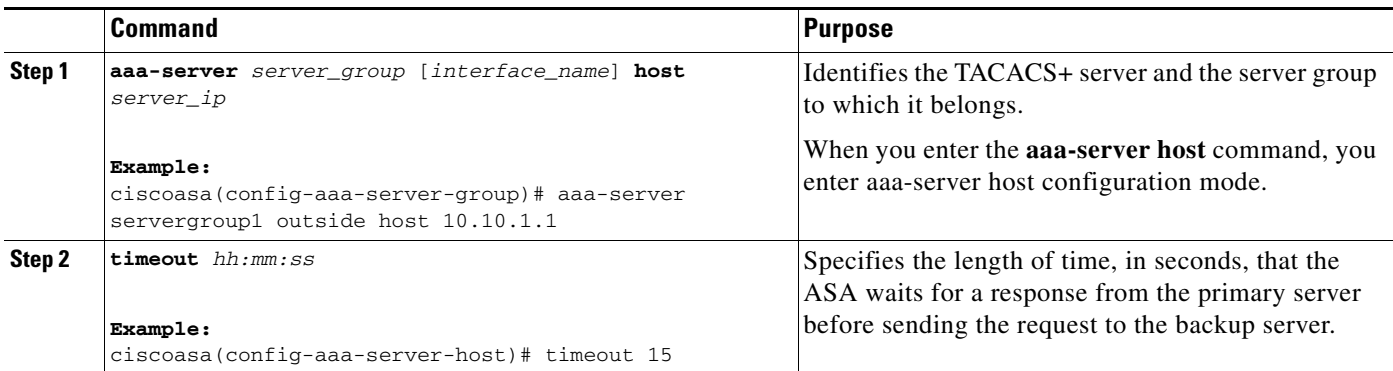

 $\mathsf I$ 

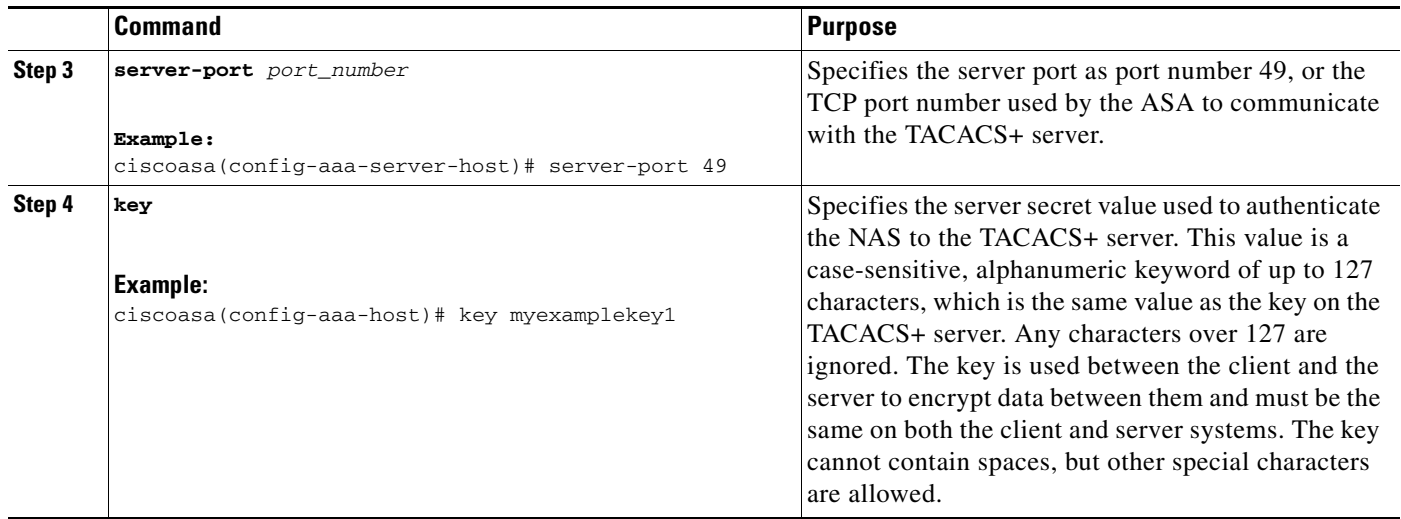

# <span id="page-5-0"></span>**Monitoring TACACS+ Servers**

To monitor TACACS+ servers,enter one of the following commands:

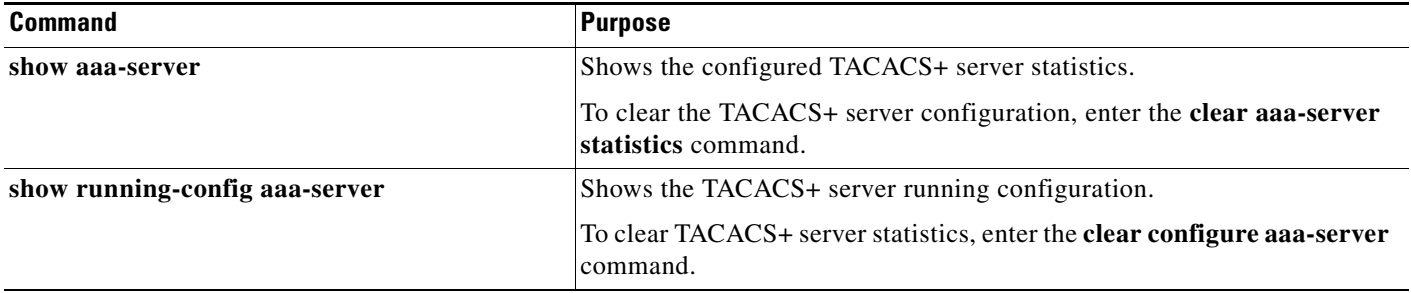

 $\overline{\phantom{a}}$ 

# <span id="page-6-0"></span>**Feature History for TACACS+ Servers**

[Table 35-3](#page-6-1) lists each feature change and the platform release in which it was implemented.

<span id="page-6-1"></span>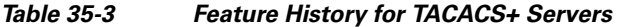

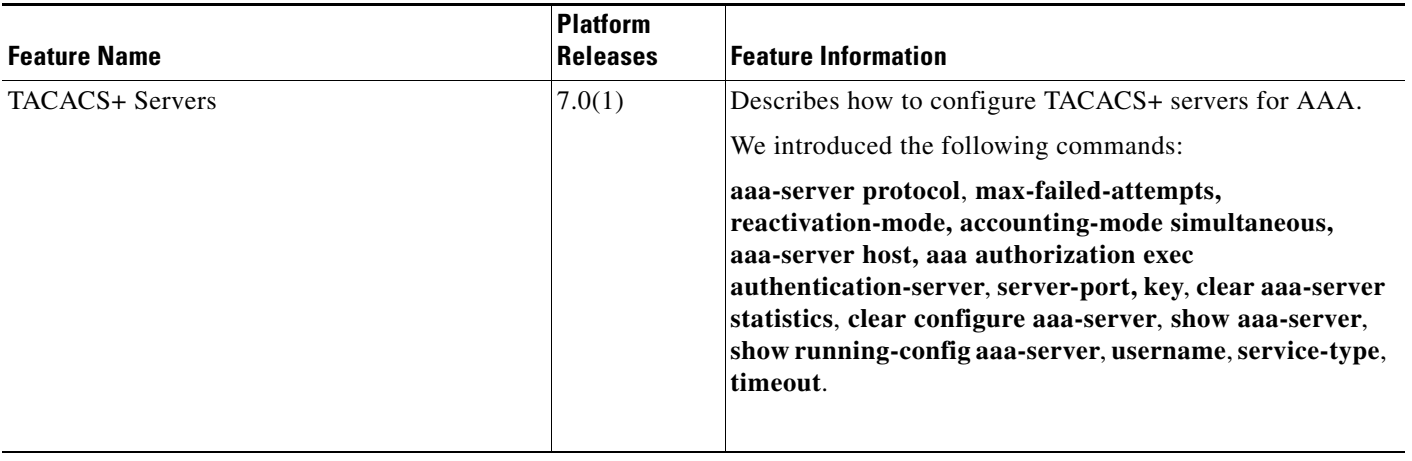

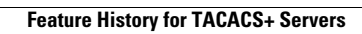

H

 $\mathsf I$